# Schweiz<br> **NewConference ?**<br> **NewConference OneDay**<br>
Bedienungsanleitung den Teilnehmer

Bedienungsanleitung den Teilnehmer

Sie sind eingeladen worden an einer newConference Telefonkonferenz teilzunehmen. Hierunter finden Sie eine Beschreibung der einfachen Anwendung von NewConference.

#### Erforderliche Informationen

Der Vorsitzende der Konferenz hat in seiner Einladung folgende Informationen bereitgestellt:

- ✔ den Zeitpunkt, wann die Konferenz beginnt
- ✔ die Einwahlnummer von newConference: +41 445510026\*
- ✔ den Konferenzcode.

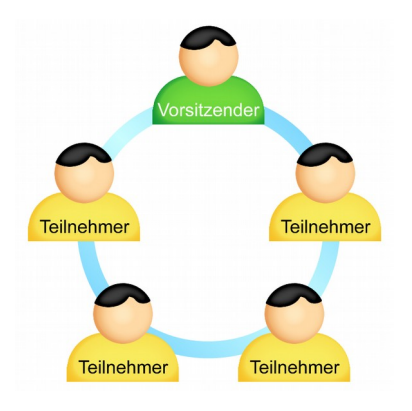

#### Teilnehmen an der Konferenz

- 1. rufen Sie zum vereinbarten Zeitpunkt +41 445510026\* an
- 2. drücken Sie die 1 um an der Konferenz teilzunehmen
- 3. geben Sie den Konferenzcode und schließen ab mit #

\* Oder eine Einwahnummer in einem anderen Land: www.newconference.ch/local

### Sterne-Funktionen

Wenn Sie während der Konferenz die Sterne-Taste **\ff** drücken hören Sie ein Menü, das eine Anzahl nützliche Funktionen bietet:

- $\sqrt{|\mathbf{x}|(1)}$  Mikrofon aus/an
- $\sqrt{[*]}$  Lautsprecher leiser
- $\boxed{\mathbf{\ast}$  6 Lautsprecher lauter
- $\sqrt{\frac{1}{2}}$  Mikrofon leiser
- $\sqrt{|\mathbf{\hat{x}}|}{\sqrt{9}}$  Mikrofon lauter
- $\sqrt{[*]}$  Menü verlassen

## Control Panel

Auf www.newconference.ch kann jeder Teilnehmer mit der Funktion "Verfolgen Sie Ihre Konferenz" den Verlauf der Konferenz folgen: wer nimmt daran teil, wann wählte sich eine bestimmte Person ein und wann verließ derjenige die Konferenz. Des-weiteren können Sie hier erkennen ob die Konferenz aufgezeichnet wird.